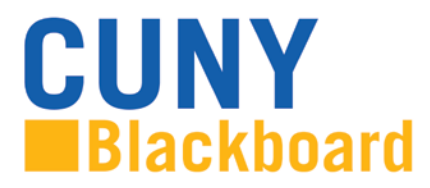

# **What's New on Blackboard Enhanced**

The new version of Blackboard<sup>[1](#page-0-0)</sup> has a fresh look and an improved navigation system that will enhance the user experience. Instructors will have an up-to-date interface, enriched functionality and a better grading process.<sup>[2](#page-0-1)</sup>

Following each topic you will find a brief video tutorial that will provide you with additional information.

# **Navigating the User Interface**

#### **Global Navigation Menu**

The new Global Navigation Menu is the entry point to the User Menu and My Blackboard. It provides easy access to courses and organizations, Blackboard Help, and My Blackboard Tools.

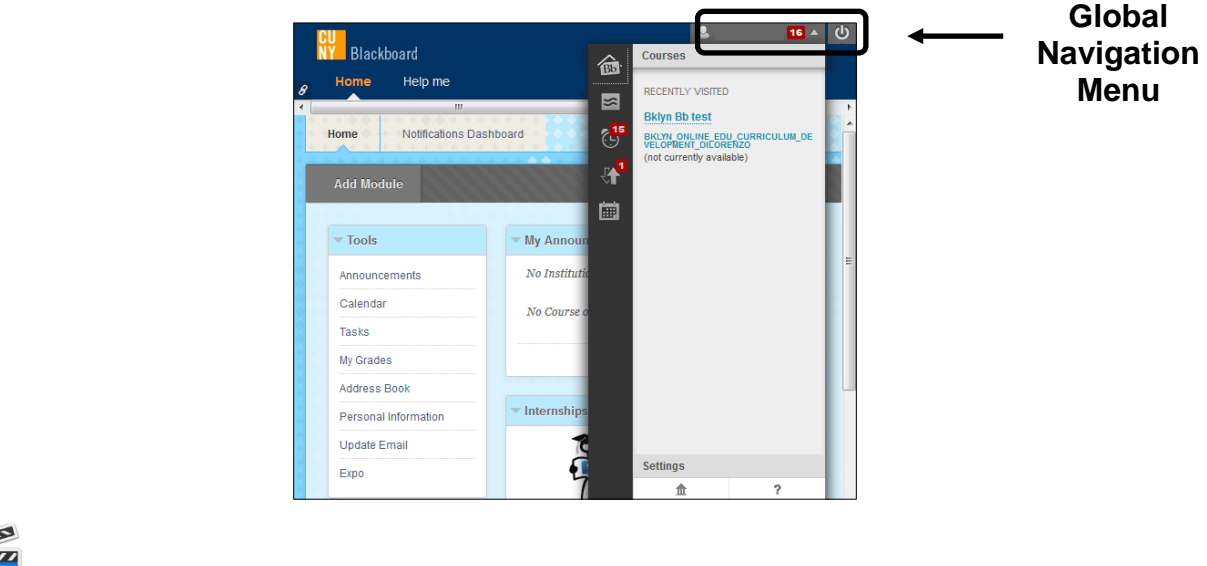

Watch the "Global Navigation Menu" Video Tutorial: [http://ondemand.blackboard.com/r91/movies/bb91\\_myblackboard\\_global\\_nav.htm](http://ondemand.blackboard.com/r91/movies/bb91_myblackboard_global_nav.htm)

# **My Blackboard**

<span id="page-0-1"></span><span id="page-0-0"></span>

<sup>&</sup>lt;sup>1</sup> This version of Blackboard 9.1 contains new and enhanced features from Service Packs (SP) 8 to 13.  $^2$  The written documentation on these pages includes information from various Blackboard Learn and other sources.

My Blackboard is a menu available in the Global Navigation Menu and offers easy access to important information. From My Blackboard, you can check your calendar, view new posts and updates*,* and access the Retention Center. [3](#page-1-0)

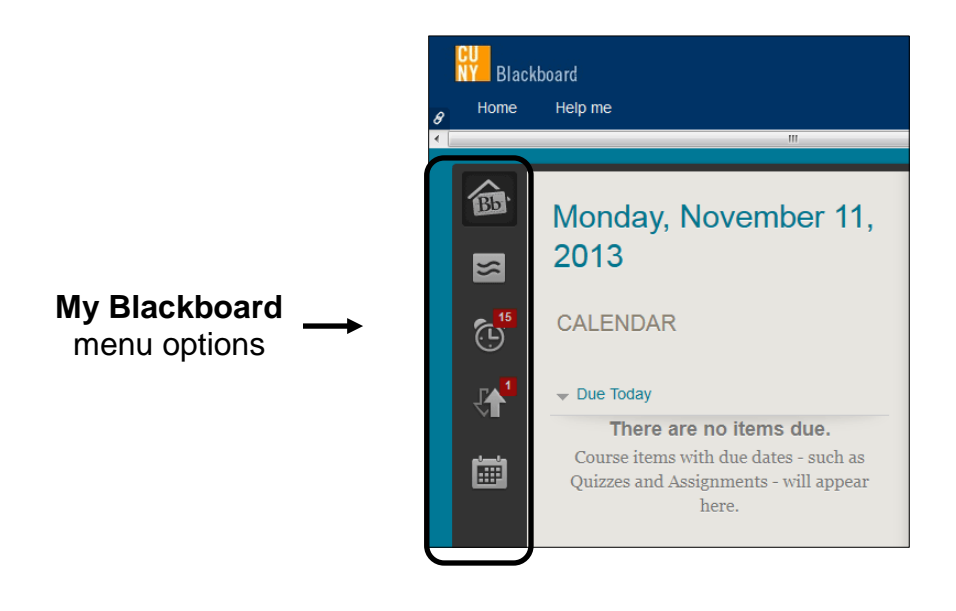

Watch the "My Blackboard" Video Tutorial: [http://ondemand.blackboard.com/r91/movies/bb91\\_myblackboard\\_global\\_nav.htm](http://ondemand.blackboard.com/r91/movies/bb91_myblackboard_global_nav.htm)

# **Course-to-Course Navigation**

Course-to-Course is a useful navigation feature that allows instructors to quickly switch to a new course while maintaining the context of a task. Instructors can go from one class Grade Center or other area to its counterpart in a different class instantly.

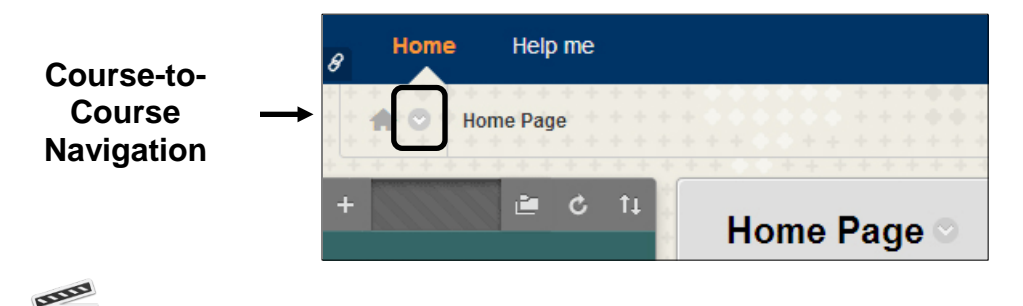

Watch the "Course to Course Navigation" Video Tutorial: [http://ondemand.blackboard.com/r91/movies/bb91\\_tools\\_course\\_to\\_course\\_nav.htm](http://ondemand.blackboard.com/r91/movies/bb91_tools_course_to_course_nav.htm)

<span id="page-1-0"></span> $3$  See below for more information on the Retention Center.

## **Change Course Themes**

The Default Theme of a course can be easily changed by selecting one from the list in the Change Course Themes function. There are numerous pre-designed themes for various subject areas.

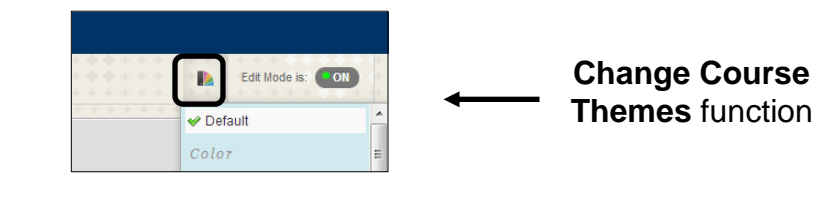

WW Watch this Video Tutorial: [http://ondemand.blackboard.com/r91/movies/bb91\\_tools\\_2012\\_theme.htm](http://ondemand.blackboard.com/r91/movies/bb91_tools_2012_theme.htm)

## **Action Menus**

This dynamic interface appears only in roll-over. Users point to the items to reveal the action links  $\circ$  and handles  $\ddagger$  when needed.

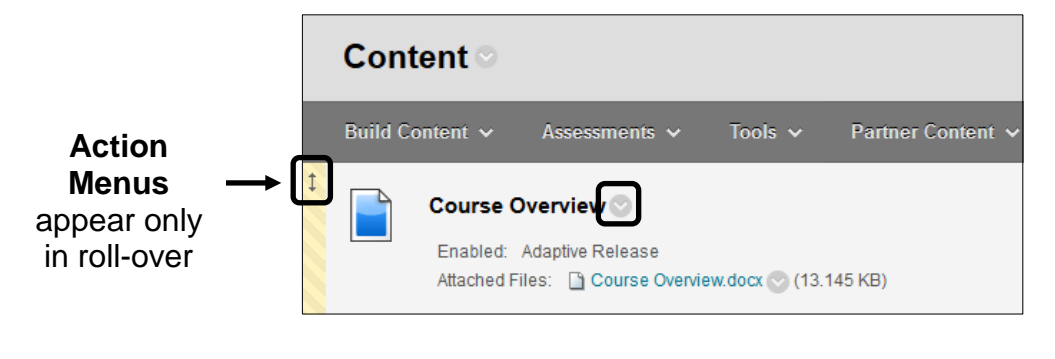

 $\overline{mn}$ Þ Watch this Video Tutorial: [http://ondemand.blackboard.com/r91/movies/bb91\\_tools\\_2012\\_theme.htm](http://ondemand.blackboard.com/r91/movies/bb91_tools_2012_theme.htm)

# **New Content Editor**

The new Content Editor displays an easy to use interface with an improved Math Editor and better retains formatting of Microsoft Word and Dreamweaver documents.

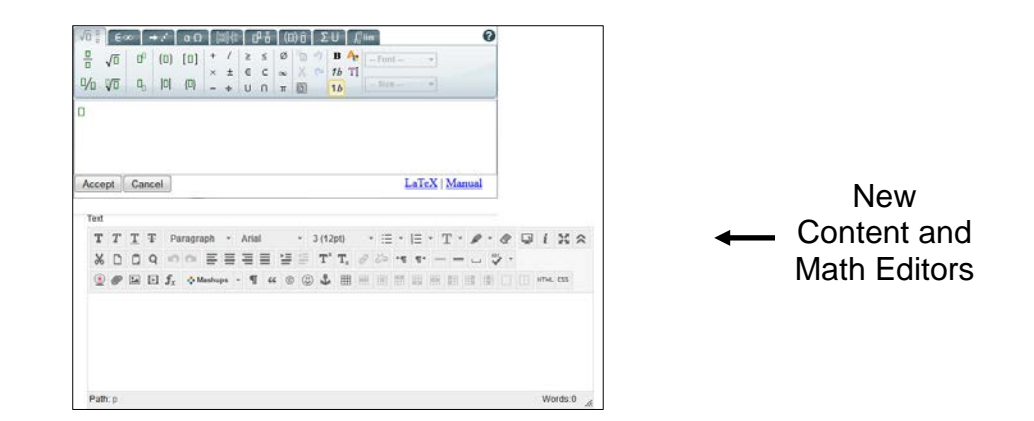

**RANGE DESCRIPTION** Watch the "Content Editor" Video Tutorial: [http://ondemand.blackboard.com/r91/movies/bb91\\_tools\\_using\\_content\\_editor.htm](http://ondemand.blackboard.com/r91/movies/bb91_tools_using_content_editor.htm)

#### **Test and Assessment Enhancements**

#### **Item Analysis**

The new Item Analysis feature provides statistics for tests and student performance on individual questions. Using individual question statistics, instructors can quickly assess comprehension and question difficulty for students. Instructors can utilize statistical data to revise and improve testing material.

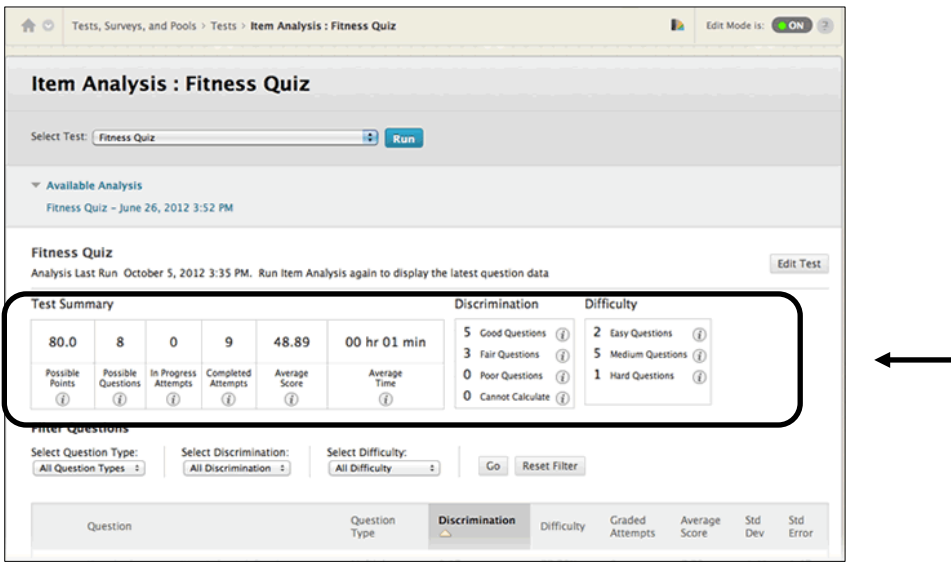

 $\overline{''}$ Watch the "Item Analysis" Video Tutorial: [http://ondemand.blackboard.com/r91/movies/Bb91\\_tools\\_item\\_analysis.htm](http://ondemand.blackboard.com/r91/movies/Bb91_tools_item_analysis.htm)

## **Automated Regrading**

Instructors can now easily modify questions and grades from previously submitted tests, and update students' score automatically with a simple click.

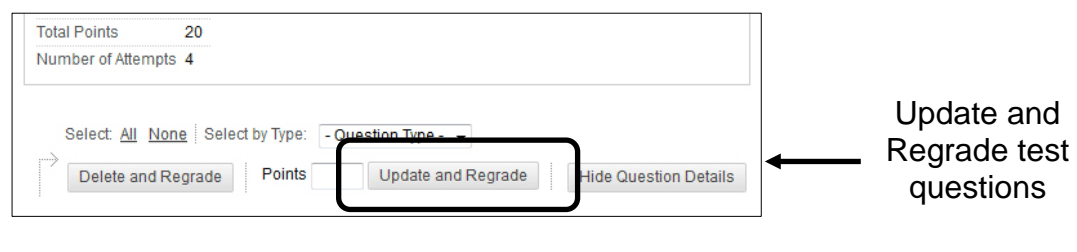

Watch the "Automated Regrading" Video Tutorial: <http://www.youtube.com/watch?v=UwPIQridQTM&list=PLBCCDA986A7800D36>

# **Inline Assignment Grading**

Inline Assignment Grading enables instructors to view, comment, and grade student assignments without downloading their documents. Documents accessed for review are converted to a readable format inside the web browser. Supported document*s* include Word (DOC, DOCX), PowerPoint (PPT, PPTX), Excel (XLS, XLSX), and PDF (PDF). Graded papers are preserved and displayed to students.

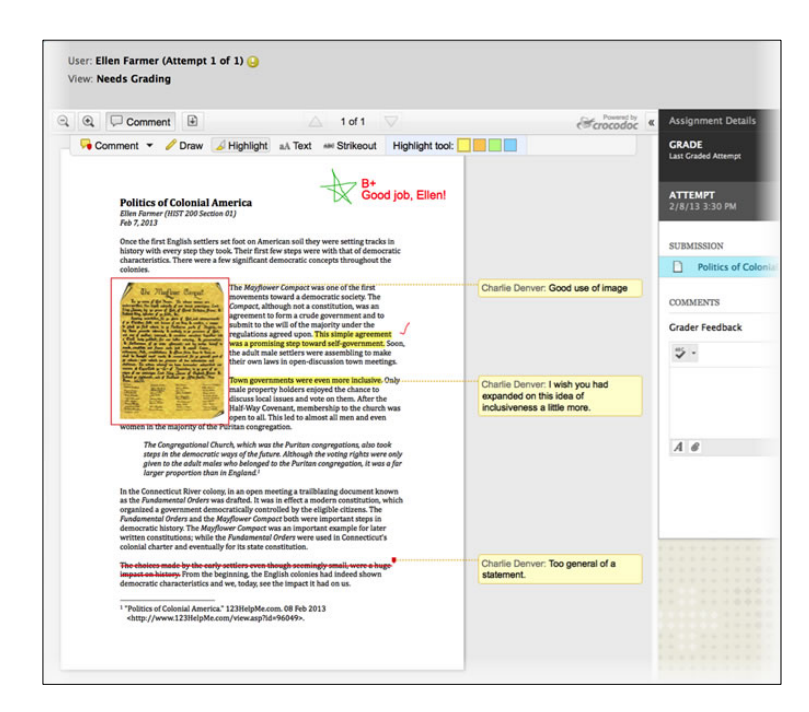

Watch the "Inline Assignment Grading" Video Tutorial: [http://www.youtube.com/watch?feature=player\\_embedded&v=3X9Rerz0VX0#t=57](http://www.youtube.com/watch?feature=player_embedded&v=3X9Rerz0VX0#t=57)

## **Test and Survey Options**

The enhanced Test and Survey Options enable the instructor to set test availability exceptions by users and groups. Instructors can specify when and what kind of results they want to display to their students.

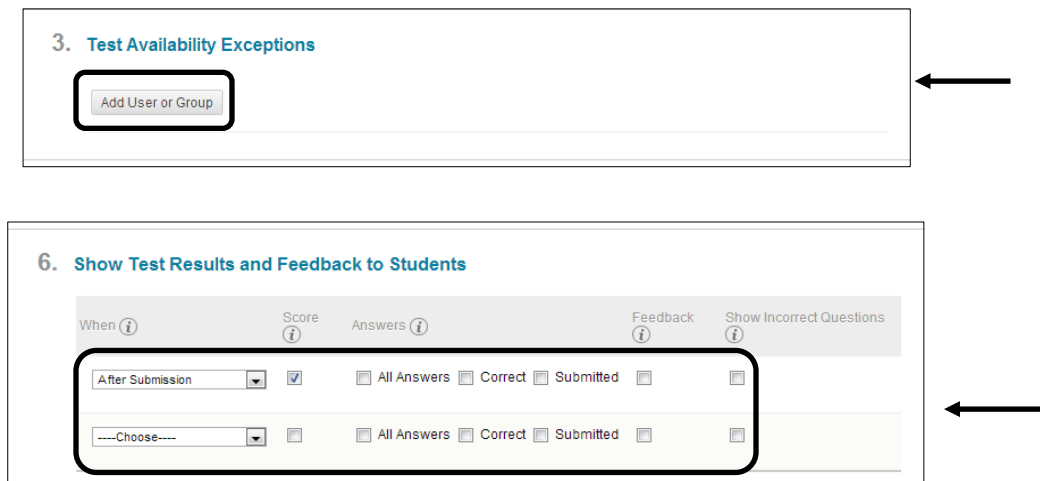

#### **Discussion Board**

The redesigned discussion board shows all thread posts at the same time on one page. A new feature called "Post-First," provides the option to require students to answer a forum thread before reviewing the posts of other students.

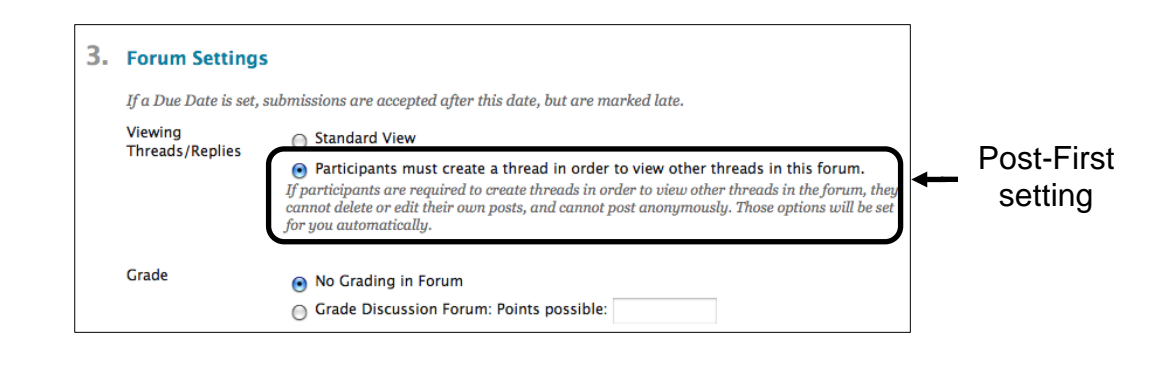

 $\widetilde{m}$ Watch the "Discussion Board" Video Tutorial: [http://www.youtube.com/watch?v=UxjOU5sXmns&feature=player\\_embedded](http://www.youtube.com/watch?v=UxjOU5sXmns&feature=player_embedded)

## **Retention Center**

The re-designed Retention Center replaces the Early Warning System and improves the instructor's access to students who need immediate attention regarding to their grades, activities and course access.

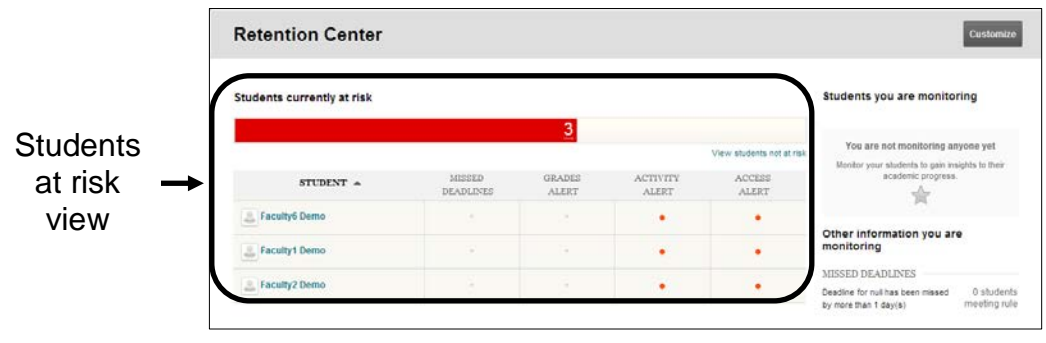

**Allied** Watch the "Retention Center" Video Tutorial: [https://www.youtube.com/watch?v=\\_bnSHI3qLik](https://www.youtube.com/watch?v=_bnSHI3qLik)

#### **Achievements**

Designed to issue rewards to students in the form of badges and certificates, the new Achievements tool provides students with transportable evidence of their learning progress outside Blackboard.

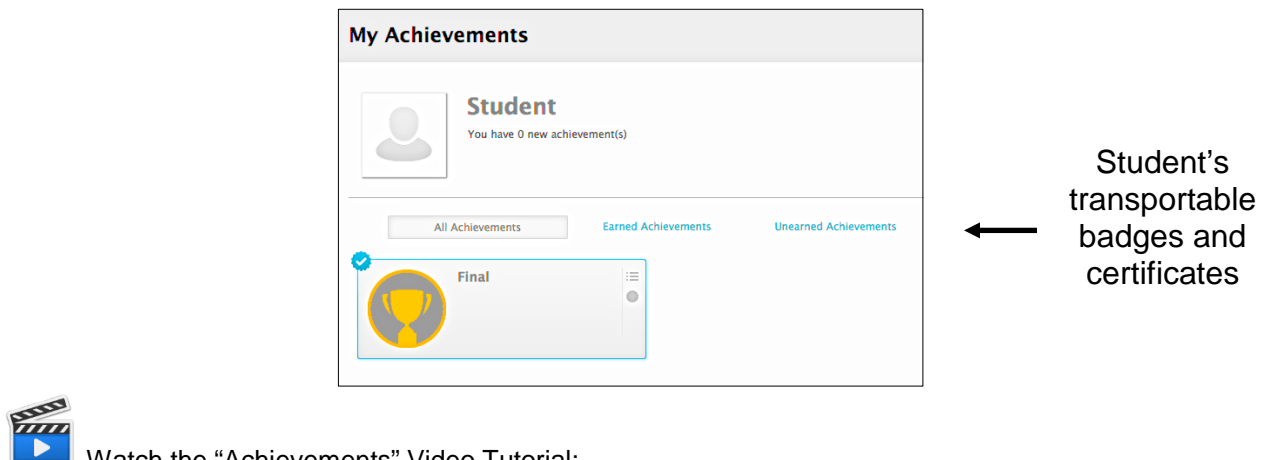

■ Watch the "Achievements" Video Tutorial: <https://www.youtube.com/watch?v=wr6DKgx4sH8>

# **Scheduling**

#### **New Calendar**

The Calendar has been redesigned with a color code by course and organization, and an improved workflow. When accessed from My Blackboard or the Home tab, the calendar will show events for all courses. From the course calendar, users can review item details and interact with them.

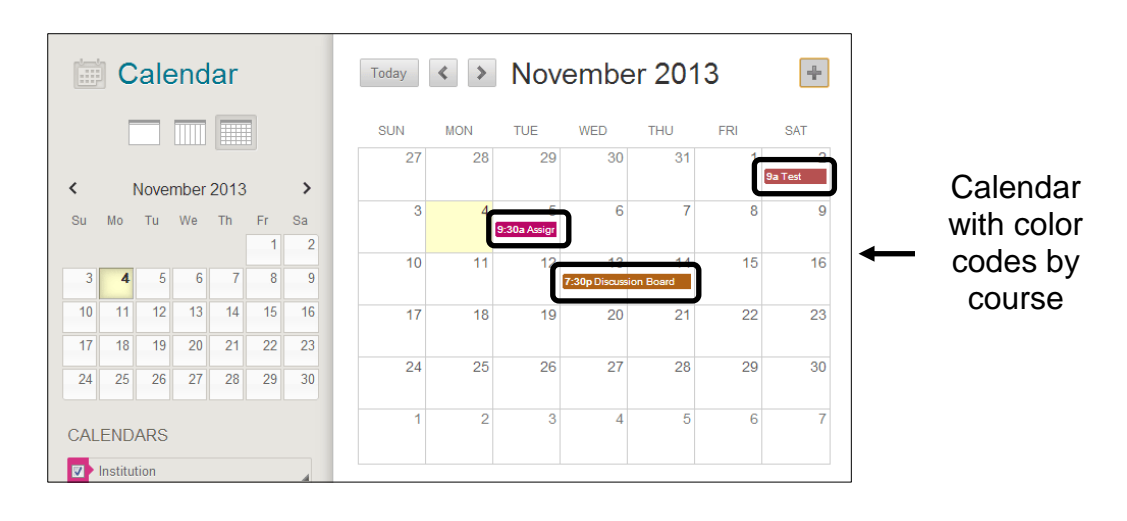

an<br>Titul Watch the "Calendar" Video Tutorial: [http://ondemand.blackboard.com/r91/movies/bb91\\_course\\_tools\\_calendar.htm](http://ondemand.blackboard.com/r91/movies/bb91_course_tools_calendar.htm)